## Nastavitev novega odbitnega deleža

Zadnja sprememba 14/05/2021 1:43 pm CEST

Za tiste organizacije, ki morajo pri uveljavljanju odbitka vstopnega DDV upoštevati odbitni delež, je potrebno odbitni delež za leto 2021 izračunati in ga vnesti v program. Najprej v modulu *Davek na dodano vrednost N / Šifranti / Odbitni deleži* spremenimo naziv odbitnega deleža ali pa vnesemo nov odbitni delež.

V letu 2017 smo imeli npr. odbitni delež 2 %

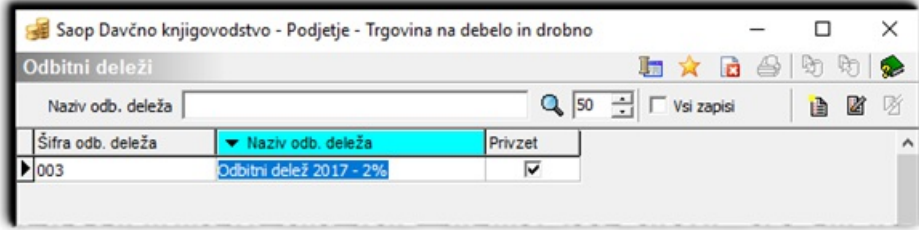

V letu 2018 pa imamo npr. odbitni delež 3 %

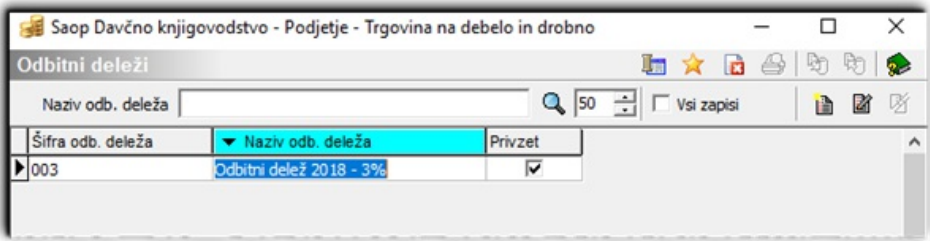

Nato pa v *Davek na dodano vrednost N / Šifranti / Obdobja*za vsa obdobja v stolpec odbitni delež vnesemo nov podatek odbitnega deleža.

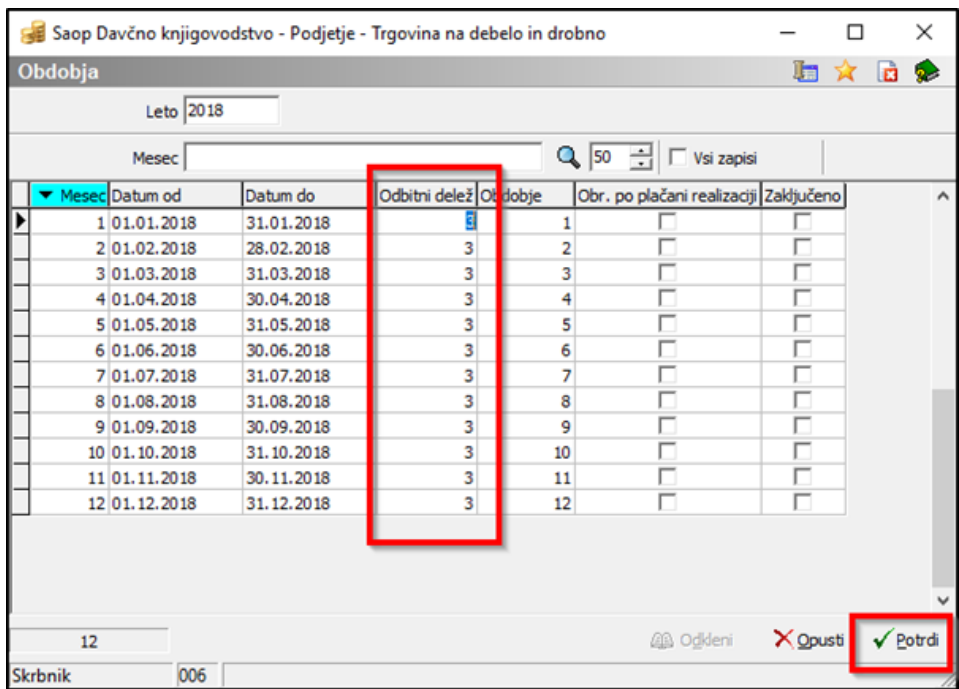

## **Zaloge**

Uporabniki modula *Materialno skladiščno poslovanje* morajo urediti nastavitev odbitnega deleža še v nastavitvah modula na *Nastavitve programa* na polje: 'Odbitni delež DDV' , kot je prikazano na spodnji sliki. Odbitni delež navajamo v odstotku DDVja, ki si ga smemo odbijati.

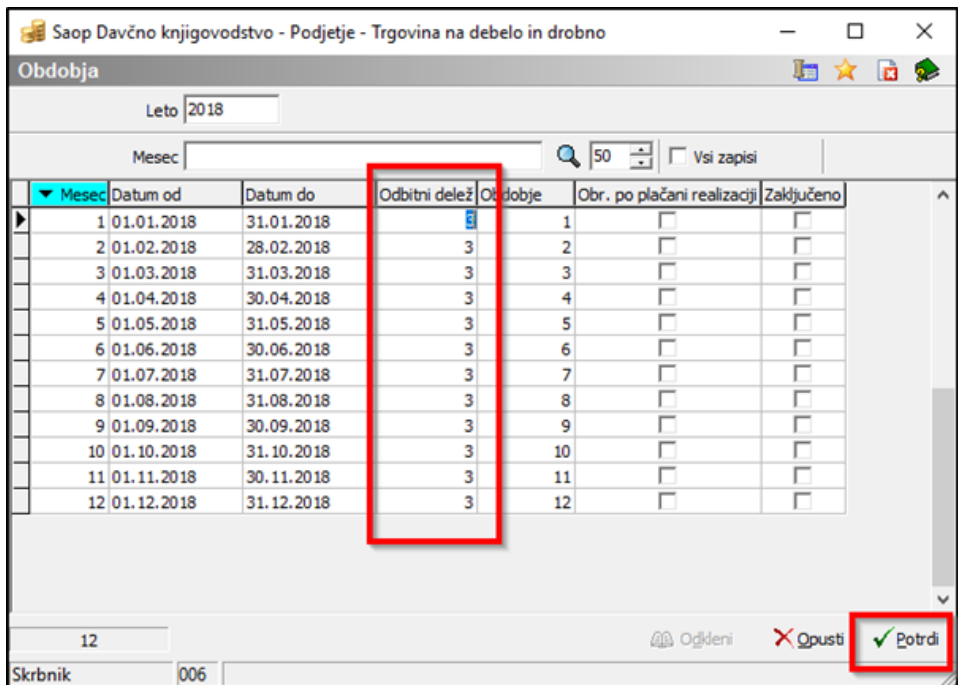